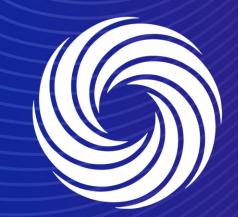

# Inviting and managing additional users in Coupa Supplier Portal

OUR TEAM. OUR TIME. SHERWIN-WILLIAMS.

### Coupa Supplier Guide Inviting additional users

| 🗱 coupa supplier                                            | portal           |                                   |          | SUPPLIEF                                        | R • NOTIFICATIONS | 7   HELP ~ |                                  |
|-------------------------------------------------------------|------------------|-----------------------------------|----------|-------------------------------------------------|-------------------|------------|----------------------------------|
| Home Profile (                                              | Orders Servio    | e/Time Sheets ASN Invoices        | Catalogs | Business Pe                                     | rformance Sourcir | ng         |                                  |
| Admin Customer Setu                                         | p                | to the Se                         | etup tab | and there                                       | e to the users    |            | CSP, navigate<br>ction. Click on |
| Admin Users                                                 | 1                | the invite                        | User b   | utton at the                                    | e top.            |            |                                  |
| Users                                                       | Invite User      |                                   | Vi       | ew All                                          | ✓ Search          | <b>,</b> 0 |                                  |
| Merge Requests                                              | User Name        | Email                             | Status   | Permissions                                     | Customer Access   | Actions    |                                  |
| Merge Suggestions<br>Requests to Join<br>Legal Entity Setup | supplier<br>demo | sherwinsupplieremeai+AV@gmail.com | Active   | Active ASNs<br>Admin<br>Business<br>Performance | Sherwin-Williams  | Edit       |                                  |
| Fiscal<br>Representatives                                   |                  |                                   |          | Catalogs<br>Early<br>Payments<br>Invoices       |                   |            |                                  |
| Remit-To<br>Terms of Use                                    |                  |                                   |          | Order Changes<br>Order Line<br>Confirmation     |                   |            |                                  |
| Additional CaaS                                             |                  |                                   |          | Orders<br>Payments<br>Profiles                  |                   | 💬 Cha      | at with Coupa Support            |

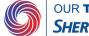

# **Coupa Supplier Guide**

2

Inviting additional users

2. Fill in the details of the user you want to add and select their permissions.

| Invite User                                                   |                  |  |  |  |
|---------------------------------------------------------------|------------------|--|--|--|
| First Name                                                    |                  |  |  |  |
| Last Name                                                     |                  |  |  |  |
| * Email                                                       |                  |  |  |  |
|                                                               |                  |  |  |  |
| Permissions 🥡                                                 | Customers        |  |  |  |
| III                                                           |                  |  |  |  |
| Admin                                                         | Sherwin-Williams |  |  |  |
| ☑ Orders                                                      |                  |  |  |  |
| ⊖ Restricted Access to<br>Orders                              |                  |  |  |  |
| All                                                           |                  |  |  |  |
| Invoices                                                      |                  |  |  |  |
| Catalogs                                                      |                  |  |  |  |
| Profiles                                                      |                  |  |  |  |
| ASNs                                                          |                  |  |  |  |
| Service/Time Sheets                                           |                  |  |  |  |
| O Restricted Access to<br>Service/Time Sheets                 |                  |  |  |  |
| All                                                           |                  |  |  |  |
| Payments                                                      |                  |  |  |  |
| Order Changes                                                 |                  |  |  |  |
| Early Payments                                                |                  |  |  |  |
| Business Performance                                          |                  |  |  |  |
| <ul> <li>Sourcing</li> <li>Order Line Confirmation</li> </ul> |                  |  |  |  |
|                                                               |                  |  |  |  |

- **1. All**: Gives full access to all CSP functions, except for user administration.
- 2. Admin: Has full access to all CSP functions, including user administration. Non-admin users can still view the Users tab of the Admin page and invite users, but they cannot edit existing users. The permissions on the invitation cannot exceed the permissions of the user creating the invitation.
- **3. Orders:** Allows viewing and managing purchase orders (POs) received from customers. When selected, All is on by default.
  - Restricted Access to Orders: Allows accessing specific POs (assigned to specific users). The permission is off by default.
    All: Allows viewing and managing all POs received from customers. When Orders is selected, it is on by default.
- **4. Invoices:** Allows creating and sending invoices to customers.
- 5. Catalogs: Allows creating and managing customerspecific electronic catalogs.
- 6. **Profiles:** Allows modifying customer-specific profiles. Note: All users, regardless of permissions, can edit the public profile.

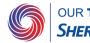

## **Coupa Supplier Guide**

2

Inviting additional users

2. Fill in the details of the user you want to add and select their permissions.

| Invi                                                                                                    | ite User                                           | × |  |  |
|----------------------------------------------------------------------------------------------------|----------------------------------------------------|---|--|--|
| First Name Last Name *Email                                                                                                    |                                                    |   |  |  |
| Permissions 🥡                                                                                                    | Customers                                          |   |  |  |
| <ul> <li>All</li> <li>Admin</li> <li>Orders         <ul> <li>Restricted Access to<br/>Orders</li> <li>All</li> </ul> </li> <li>Invoices</li> <li>Catalogs</li> <li>Profiles</li> <li>AONS</li> </ul> | <ul><li>✓ All</li><li>✓ Sherwin-Williams</li></ul> |   |  |  |
| ASNs Service/Time Sheets                                                                                                    |                                                    |   |  |  |
| ⊖ Restricted Access to<br>Service/Time Sheets                                                                                                    |                                                    |   |  |  |
| <ul> <li>Payments</li> <li>Order Changes</li> <li>Early Payments</li> <li>Business Performance</li> <li>Sourcing</li> <li>Order Line Confirmation</li> </ul>                                         |                                                    |   |  |  |

- **7. ASNs:** Allows creating and sending advance ship notices (ASNs) to customers.
- 8. Service/Time Sheets: Allows creating and submitting service/time sheets against POs. When selected, All is on by default.
  - Restricted Access to Service/Time Sheets: Allows accessing specific service/time sheets (assigned to specific users). The permission is off by default.
  - **All:** Allows creating and submitting any service/time sheets against POs. When Service/Time Sheets is selected, it is on by default.
- **9. Payments:** Allows viewing payments and downloading digital checks.
- 10. Order Changes: Allows submitting PO change requests.
- 11. Early Payments: Available only if your customers use Coupa Pay and enabled the feature related to this permission.
- **12. Business Performance:** Allows viewing business performance information, for example, order, invoice, and delivery trends.
- **13. Sourcing:** Allows viewing public sourcing events.
- **14. Order line confirmation:** Allow sending out order line confirmations

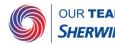

#### Coupa Supplier Guide Inviting additional users

3. After clicking on send invitation, you will receive the below confirmation email

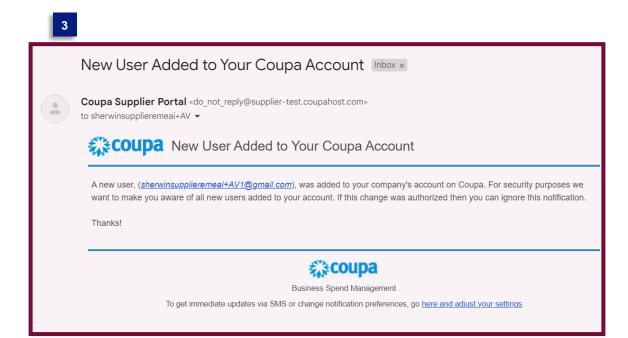

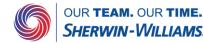

#### Coupa Supplier Guide Inviting additional users

4. The user you added will receive the following email. If they click on the Join Coupa button, they have to enter their name and a password to set up their Coupa account. The other data will come from the account you already set up.

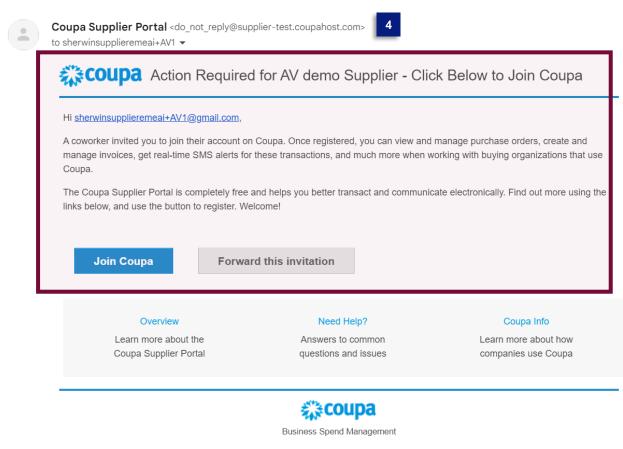

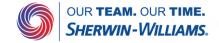

#### Action Required for AV demo Supplier - Click Below to Join Coupa Inbox ×

#### Coupa Supplier Guide Managing additional users

| 🗱 coupa supplier por                                                                                                    | tal                        |                   |                   |            |                                                                                                    | SUPPLIER V NOT   | IFICATIONS 10   HELP ~ |
|----------------------------------------------------------------------------------------------------|----------------------------|-------------------|-------------------|------------|----------------------------------------------------------------------------------------------------|------------------|------------------------|
| Home Profile Order                                                                                                    | rs Service/Tin             | ne Sheets ASI     | N Invoices        | Catalogs   | Business Performance                                                                                                    | Sourcing Add-ons | s Setup                |
| Admin Customer Setup                                                                                                    |                            |                   |                   |            |                                                                                                    |                  |                        |
| Admin Users                                                                                                    |                            |                   |                   |            | 4                                                                                                    |                  |                        |
| Users                                                                                                    | Invite User                |                   |                   |            | View                                                                                                    | All              | Search ,O              |
| Merge Requests                                                                                                    | User Name                  | Email             |                   | Status     | Permissions                                                                                                    | Customer Access  | Actions                |
| Merge Suggestions<br>Requests to Join<br>Legal Entity Setup<br>Fiscal Representatives<br>Remit-To<br>Terms of Use<br>Additional CaaS<br>Information | supplier<br>demo           | sherwinsupplieren | neai+AV/@gmail.co | Active     | ASNs<br>Admin<br>Business Performance<br>Catalogs<br>Early Payments<br>Invoices<br>Order Changes<br>Order Changes<br>Order Line Confirmation<br>Orders<br>Payments<br>Profiles<br>Service/Time Sheets<br>Sourcinn | Sherwin-Williams | Edit                   |
| sFTP Accounts<br>cXML Errors<br>sFTP File Errors (to<br>Customers)<br>sFTP File Status (from<br>Customers)                                          | Supplier<br>user 2<br>Demo | sherwinsupplieren | neai+AV1@gmail.c  | com Active | ASNs<br>Admin<br>Business Performance<br>Catalogs<br>Early Payments<br>Invoices<br>Order Changes<br>Order Changes<br>Order Line Confirmation<br>Orders<br>Payments<br>Profiles<br>Service/Time Sheets<br>Sourcing | Sherwin-Williams | Edit                   |
|                                                                                                    | Per page 5   1             | 0   15            |                   |            | Couroing                                                                                                    |                  |                        |

Once the newly added user set up their account, they will pop up in the users tab in Admin setup

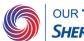

#### **Coupa Supplier Guide** Managing additional users

By clicking on edit, you can change their permissions or deactivate the user if desired.

| Demo                    |                                    |  |  |  |  |  |
|-------------------------|------------------------------------|--|--|--|--|--|
| User info               |                                    |  |  |  |  |  |
|                         |                                    |  |  |  |  |  |
| * First Name            | Supplier user 2                    |  |  |  |  |  |
| * Last Name             | Demo                               |  |  |  |  |  |
| * Email                 | sherwinsupplieremeai+AV1@gmail.com |  |  |  |  |  |
|                         |                                    |  |  |  |  |  |
| Permissions 🥡           | Customers                          |  |  |  |  |  |
|                         | - All                              |  |  |  |  |  |
| Admin                   | Sherwin-Williams                   |  |  |  |  |  |
| Orders                  |                                    |  |  |  |  |  |
| O Restricted Acc        | ess to                             |  |  |  |  |  |
| Orders                  |                                    |  |  |  |  |  |
| All                     |                                    |  |  |  |  |  |
|                         |                                    |  |  |  |  |  |
| Catalogs                |                                    |  |  |  |  |  |
| Profiles ASNs           |                                    |  |  |  |  |  |
| Service/Time Sheets     |                                    |  |  |  |  |  |
| ─                       |                                    |  |  |  |  |  |
| All                     |                                    |  |  |  |  |  |
| Payments                |                                    |  |  |  |  |  |
| Order Changes           |                                    |  |  |  |  |  |
| Early Payments          |                                    |  |  |  |  |  |
| Business Performance    |                                    |  |  |  |  |  |
| Sourcing                |                                    |  |  |  |  |  |
| Order Line Confirmation |                                    |  |  |  |  |  |
|                         |                                    |  |  |  |  |  |

Cancel

Save

Deactivate User

Edit user access for Supplier user 2

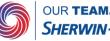